# **C**Clarivate Web of Science"

# **BIOSIS Citation Index**

### **Reference Guide**

### **What is BIOSIS Citation Index?**

BIOSIS Citation Index is the world's most comprehensive reference database for life science research. It includes over 27 million bibliographic records dating back to 1926, plus cited references to primary journal literature on vital biological research, medical research findings, and discoveries of new organisms. It also covers original research reports and reviews in traditional biological and biomedical areas.

### **Your Web of Science Profile**

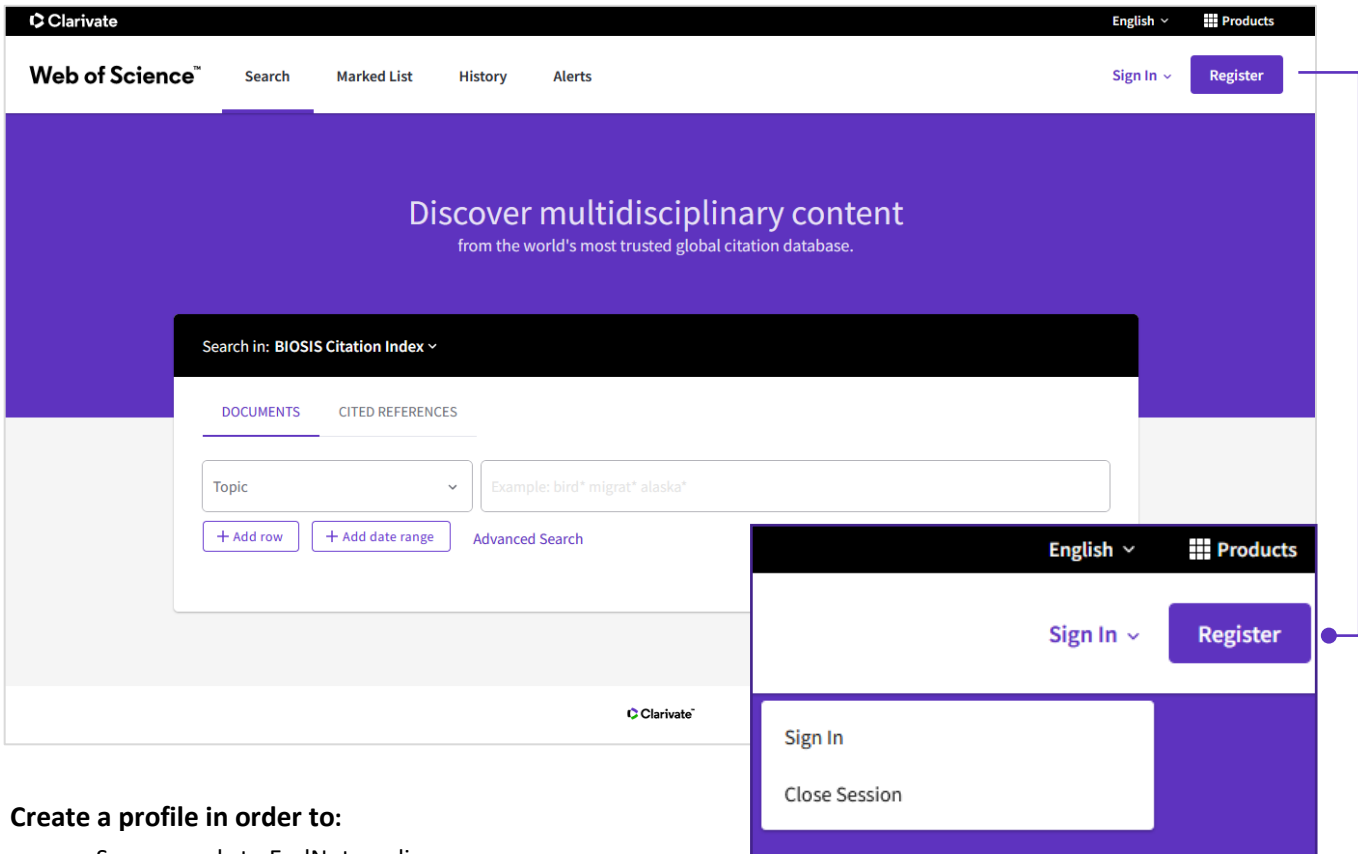

- Save records to EndNote online
- Claim your Author Records and provide author feedback
- Save search histories and alerts
- Save your custom search settings
- Save Marked Lists

narks used herein are trademarks of their respective owners and used under license.

# **C**Clarivate Web of Science"

# **Search**

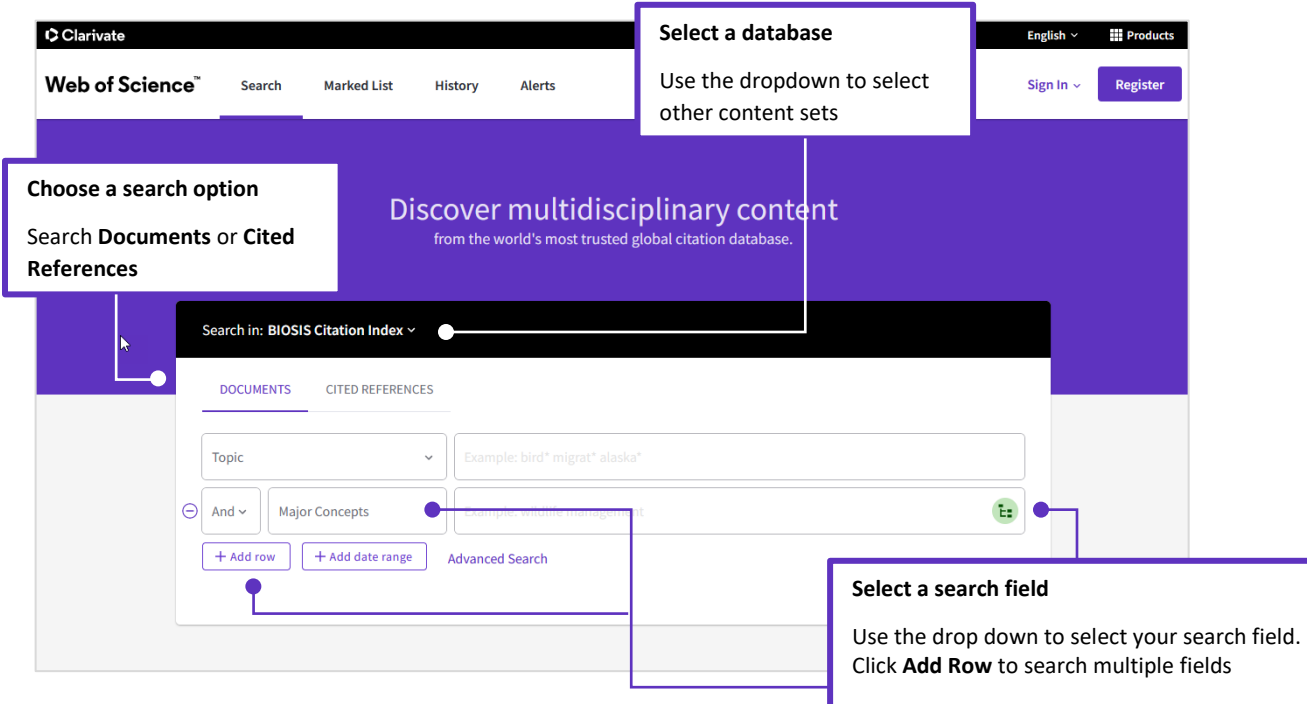

Fields with controlled terms have an associated searchable index. Use the **thesaurus icon** in the search box to search the thesaurus.

# **Search tools**

Use **AND** to find records containing all of your search terms

Use **OR** to find records containing any of your search terms

Use **NOT** to exclude records containing certain words from your search

Use **NEAR/n** to find records containing all terms within a certain number of words (n) of each other (stress NEAR/3 sleep)

Use **SAME** in an Address search to find terms in the same line of the address (Tulane SAME Chem)

# **Search operators Wildcard characters Phrase searching**

Use truncation for more control of the retrieval of plurals and variant spellings

- **\*** zero to many characters
- **?** one character
- **\$** zero or one character

To search exact phrases in Topic or Title searches, enclose a phrase in quotation marks. For example, the query "energy conservation" finds records containing the exact phrase energy conservation.

# Clarivate Web of Science"

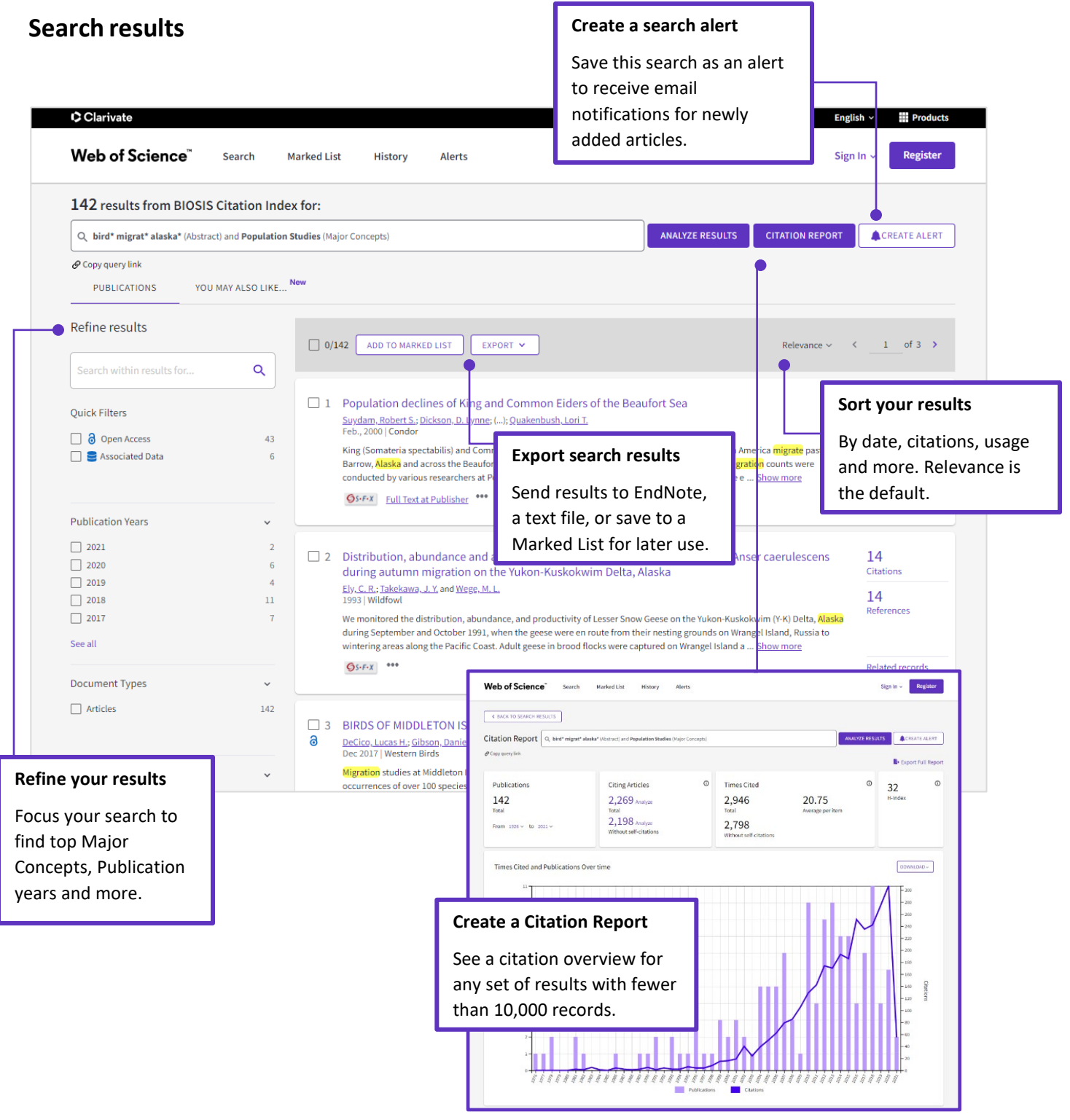

© 2021 Clarivate. Clarivate and its logo, as well as all other trademarks used herein are trademarks of their respective owners and used under license.

# Clarivate Web of Science"

# **Article Record**

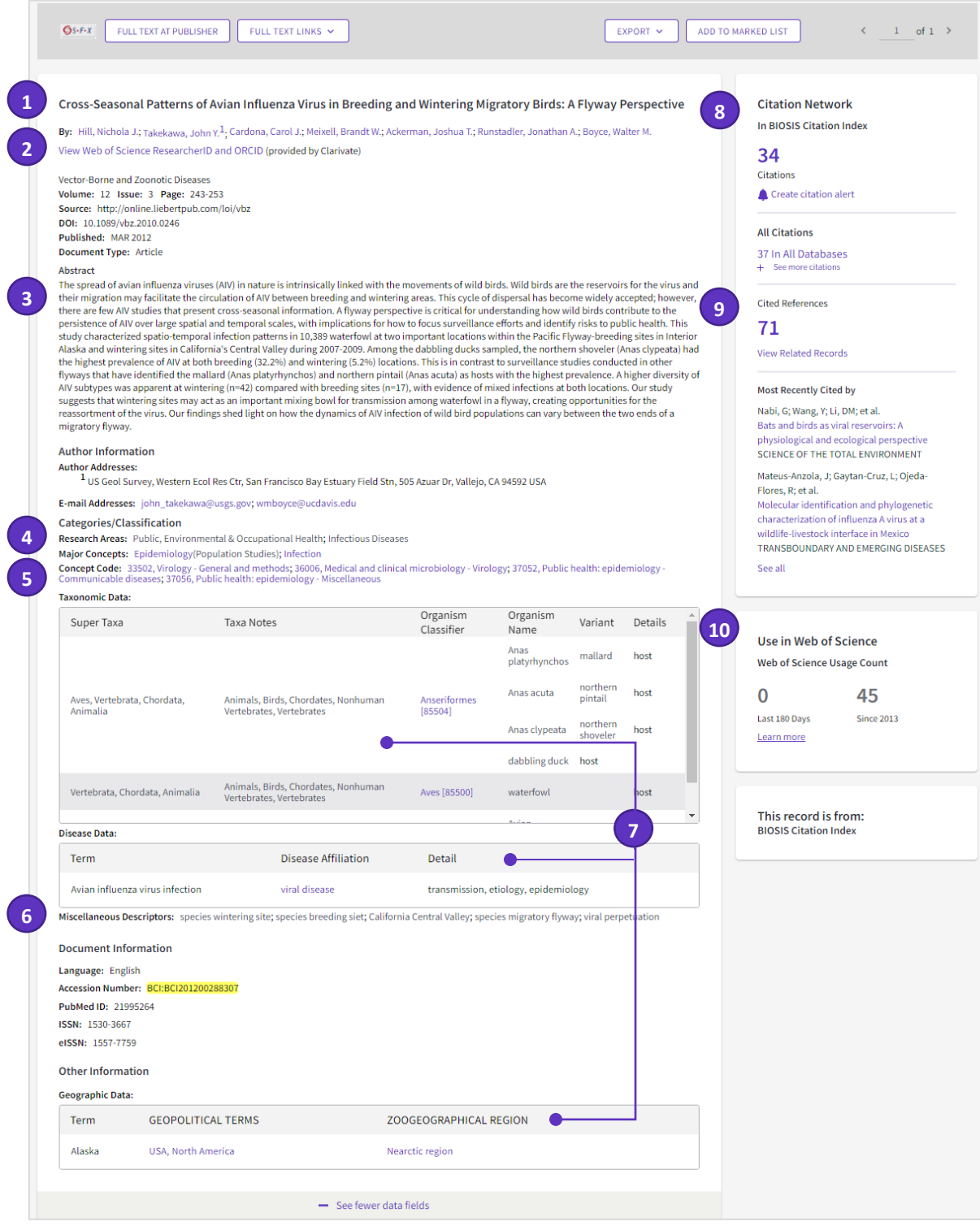

© 2021 Clarivate. Clarivate and its logo, as well as all other trademarks used herein are trademarks of their respective owners and used under license.

# **C** Clarivate Web of Science<sup>"</sup>

# **Title**

**1**

**2**

Titles are indexed as they appear in the source document. Select titles are translated into US English and the original title is retained below the translation.

### **Authors**

#### **Author names**

All authors are indexed. Search using last names and initials (e.g. Garfield e).

#### **Author Identifiers**

Web of Science ResearcherIDs and ORCID IDs are searchable and displayed when available. Web of Science ResearcherIDs are associated with *Publons* profiles at publons.com. ORCID data is harvested from orcid.org.

# **3**

**4**

**5**

### **Abstract**

The English language abstract from the source document is displayed in the record. Foreign language abstracts are not retained. Over 90% of journal articles contain author-written abstracts.

### **Major Concepts**

The Major Concepts headings identify the main focus of the article. There are 168 Major Concept terms/phrases. Every source record has at least one Major Concept identified, but may have as many as apply to the article.

# **Concept Codes**

Concept Codes are 5-digit codes used to represent broad biological concepts discussed in the source. Every record has at least one Concept Code and may have as many as apply to the article. Both the 5-digit codes and their headings display and are searchable.

active subscription to Journal Citation Reports.

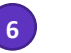

**7**

**8**

**9**

**10**

#### **Miscellaneous Descriptors**

When an indexer encounters a term that does not fit into a BIOSIS indexing field, they are placed under the Miscellaneous Descriptors field.

# **Additional BIOSIS Indexing Fields**

Assigned by BIOSIS Indexers, these fields represent important themes from the source. Available indexing fields are:

- Organisms
- Parts, Structures and Systems of Organisms
- Diseases
- Chemicals and Biochemicals
- Gene Name
- Sequence Data
- Geological Time
- Geopolitical Location
- Methods and Equipment

## **Citation Network**

Times cited counts for the *BIOSIS Citation Index* and the *Web of Science* platform are displayed on each record. Counts reflect all correct citations and are not limited by your subscription.

### **Cited References**

All cited references are indexed and searchable via Cited Reference Search (some *BIOSIS* records prior to 2006 may not have complete cited reference details). Click the "Cited References" link in the Citation Network to move to the cited reference view.

# **Usage Count**

See the number of full text click-throughs or bibliographic exports for this item in the last 180 days or since 2013.

# **C**Clarivate Web of Science"

# **Cited Reference Search**

#### **Step one Step two**

I

- Navigate to Cited Reference Search.
- Search by Cited Title, Cited Author, Cited Work, Cited Year, Volume, Issue, or Page.

Select the references, including variants, to include in your search, then click **See Results** to display your search results.

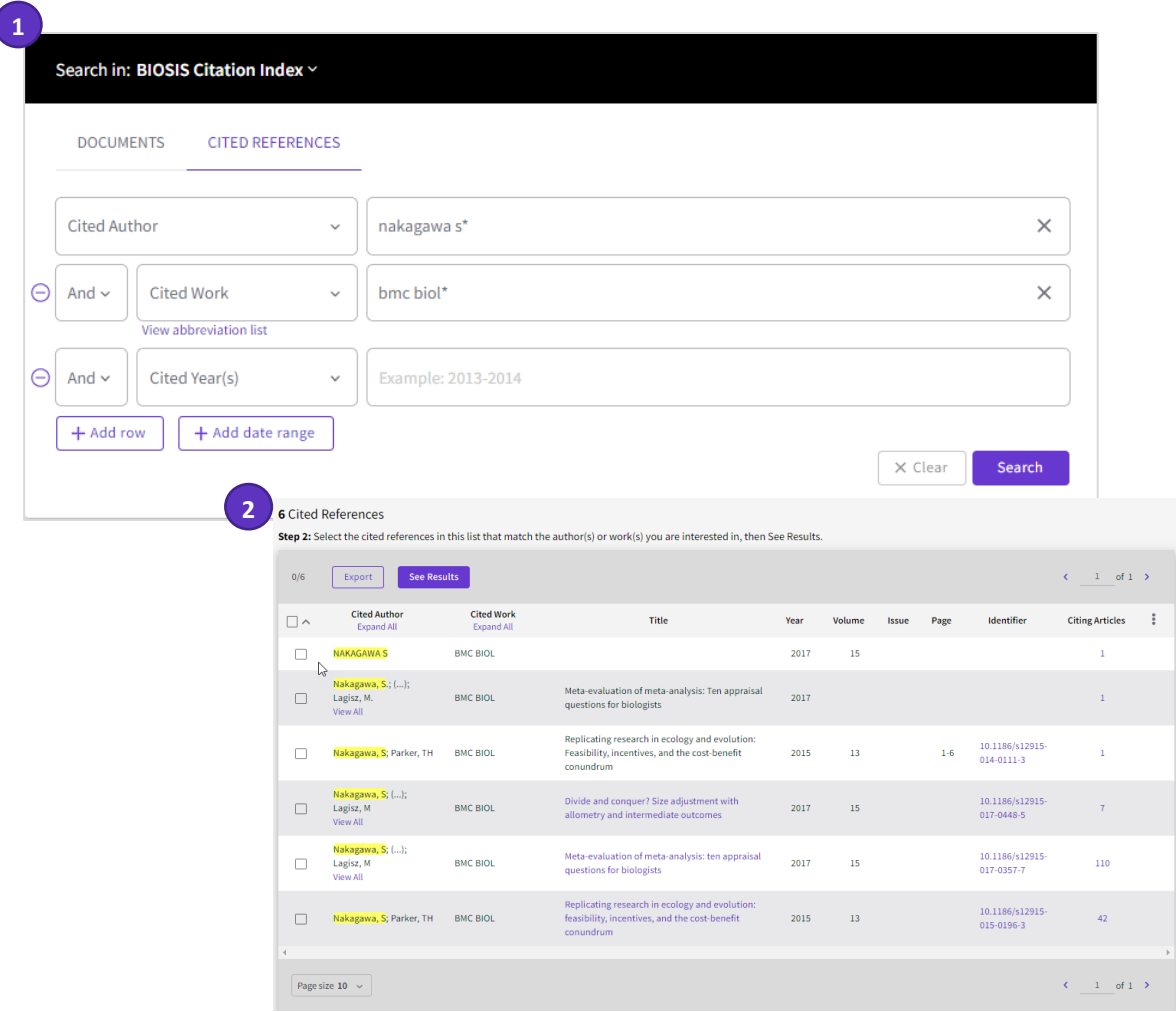

#### **Cited reference search tips:**

- Use wild card characters (see page 2) on Cited Authors and Cited Work.
- Look for variants (sometimes papers are cited incorrectly) before finishing your search.
- The "Citing Articles" count reflects citations from all years of the BIOSIS Citation Index
- All cited references are indexed and searchable, including references to books, patents, government documents, etc. Secondary cited authors, full source titles, and non-standard source abbreviations are automatically searched across all source records in the Web of Science. Keep in mind that a search of this sort may only return partial results.

Since 2012, all references to 'non source' items (books, newspaper items, etc.) are fully indexed (full list of authors, full title, etc.) as published.

> © 2021 Clarivate. Clarivate and its logo, as well as all other trademarks used herein are trademarks of their respective owners and used under license.

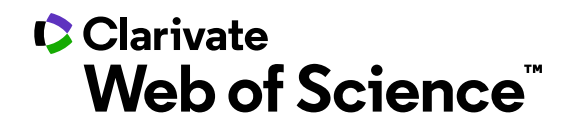

# **Getting help**

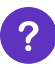

**Click the Help button** on any page to get detailed in-product walkthroughs, including search tips and examples.

**Stay Informed** about Web of Science at: **<https://discover.clarivate.com/wos-newsletter-signup>**

**Contact the Technical Help Desk** for your region at: **[support.clarivate.com/s/](https://support.clarivate.com/s/)**

**Visit our Learning Portal** at: **<https://clarivate.com/webofsciencegroup/support/home/>**